# Erfassung der CPU-Auslastung auf Cisco IOS-Geräten mit SNMP

## Inhalt

**Einleitung Voraussetzungen** Anforderungen Verwendete Komponenten Konventionen Verfahren für Geräte mit einer CPU **Beispiel** Verfahren für Geräte mit mehreren CPUs **Beispiel** Zugehörige Informationen

## **Einleitung**

In diesem Dokument wird beschrieben, wie die CPU-Auslastung auf Cisco IOS®-Geräten erfasst wird, die das Simple Network Management Protocol (SNMP) verwenden.

## Voraussetzungen

### Anforderungen

Es gibt keine spezifischen Anforderungen für dieses Dokument.

#### Verwendete Komponenten

Die Informationen in diesem Dokument gelten nur für Geräte, auf denen Cisco IOS-Software ausgeführt wird. Im Beispiel c7500 mit mehreren CPUs wird die Cisco IOS Software Version 12.0(22)S3 verwendet.

Die Informationen in diesem Dokument beziehen sich auf Geräte in einer speziell eingerichteten Testumgebung. Alle Geräte, die in diesem Dokument benutzt wurden, begannen mit einer gelöschten (Nichterfüllungs) Konfiguration. Wenn Ihr Netzwerk in Betrieb ist, stellen Sie sicher, dass Sie die möglichen Auswirkungen aller Befehle verstehen.

#### Konventionen

Weitere Informationen zu Dokumentkonventionen finden Sie unter Cisco Technical Tips Conventions (Technische Tipps von Cisco zu Konventionen).

# Verfahren für Geräte mit einer CPU

Kritische Routerfunktionen wie die Routing-Protokollverarbeitung und das Paket-Switching werden im Arbeitsspeicher verarbeitet und nutzen die CPU gemeinsam. Bei einer sehr hohen CPU-Auslastung kann es daher vorkommen, dass ein Routing-Update nicht verarbeitet werden kann oder ein Process-Switching-Paket verworfen wird. Aus der [CISCO-PROCESS-MIB](http://tools.cisco.com/Support/SNMP/do/BrowseMIB.do?local=en&step=2&submitClicked=true&mibName=CISCO-PROCESS-MIB) gibt der cpmCPUTotal5minRev MIB-Objektwert den prozentualen Anteil des verwendeten Prozessors im Fünfminütendurchschnitt an.

Das comCPUTotal5minRev-MIB-Objekt bietet eine genauere Ansicht der Leistung des Routers über einen längeren Zeitraum als die MIB-Objekte comCPUTotal1minRev und cpmCPUTotal5secRev. Diese MIB-Objekte sind ungenau, da sie die CPU in Intervallen von einer Minute bzw. fünf Sekunden betrachten. Mit diesen MIBs können Sie Trends überwachen und die Kapazität Ihres Netzwerks planen. Der empfohlene Schwellenwert für den Anstieg des Basiswerts für **cpmCPUTotal5minRev** beträgt 90 Prozent. Basierend auf der Plattform können einige Router, die zu 90 Prozent ausgeführt werden, z. B. Router der 2500er-Serie, eine Leistungsminderung aufweisen, verglichen mit einem High-End-Router, z. B. der 7500er-Serie, der problemlos betrieben werden kann.

- <u>cpmCPUTotal5secRev(</u>.1.3.6.1.4.1.9.9.109.1.1.1.1.6): Der prozentuale Gesamtanteil der CPU-Auslastung in den letzten fünf Sekunden. Dieses Objekt veraltet das Objekt cpmCPUTotal5sec und erhöht den Wertebereich auf (0..100).
- <u>cpmCPUTotal1minRev(</u>.1.3.6.1.4.1.9.9.109.1.1.1.1.7): Der prozentuale Gesamtanteil der CPU-Auslastung in der letzten Minute. Dieses Objekt verwirft das Objekt cpmCPUTotal1min und erhöht den Wertebereich auf (0..100).
- <u>cpmCPUTotal5minRev(</u>.1.3.6.1.4.1.9.9.109.1.1.1.1.8): Der prozentuale Gesamtanteil der CPU-Auslastung in den letzten fünf Minuten. Dieses Objekt verwirft das Objekt cpmCPUTotal5min und erhöht den Wertebereich auf (0..100).

Diese Tabelle zeigt die neuen MIBs und ihre Objekte neben den alten MIBs und Objekten, die sie ersetzen:

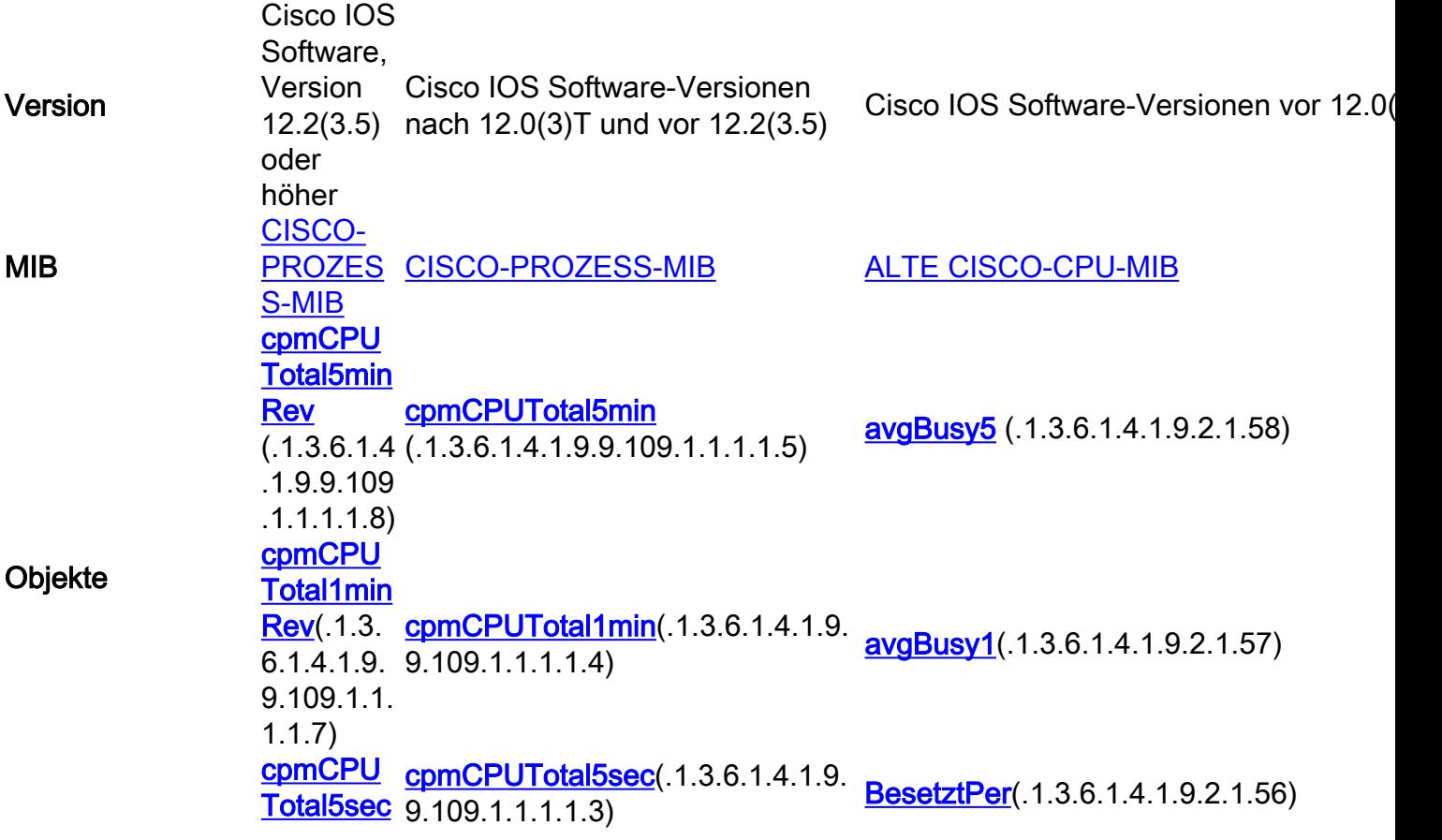

Rev(.1.3. 6.1.4.1.9. 9.109.1.1. 1.1.6)

#### Beispiel

Hier sehen Sie eine typische Ausgabe des Befehls show processes CPU auf einem Router, auf dem Cisco IOS Software 12.0(9) ausgeführt wird:

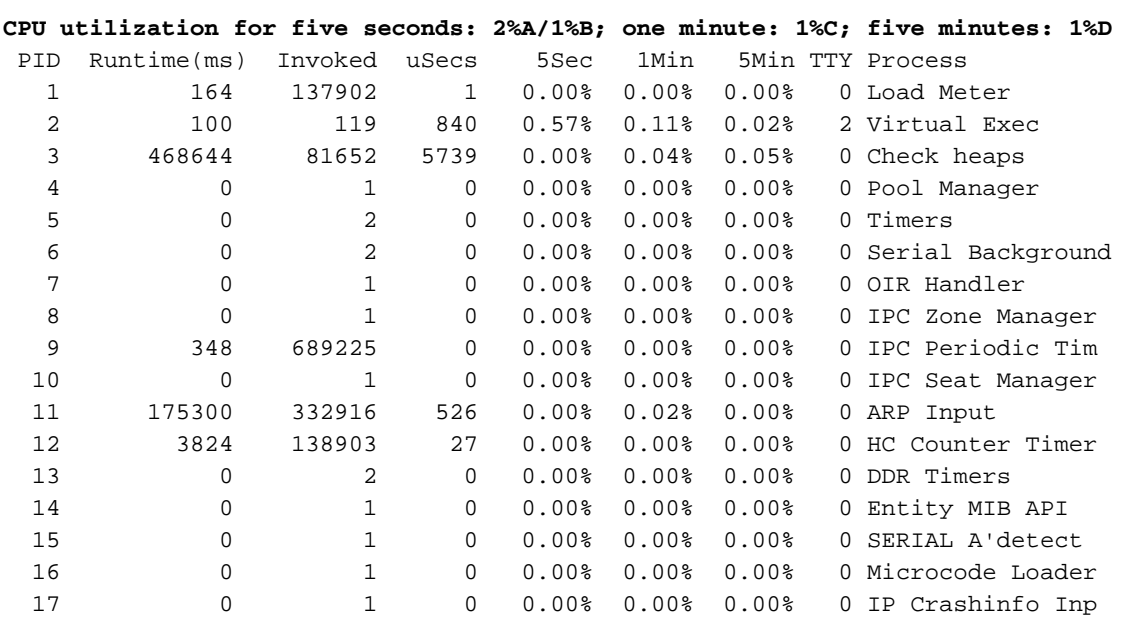

Router# **show processes CPU**

--<snip>--

Aus der Ausgabe sind dies die relevanten Informationen:

Hinweis: Verwenden Sie auf Basis der Cisco IOS-Softwareversion, die auf dem Gerät ausgeführt wird, die entsprechenden MIB-Objekte.

• Die CPU-Auslastung in den letzten fünf Sekunden [auch verfügbar über das Objekt "<mark>busyPer"</mark> (.1.3.6.1.4.1.9.2.1.56)]

%snmpwalk –v2c –c public 172.16.99.1 .1.3.6.1.4.1.9.2.1.56

*!--- SNMP Query* enterprises.9.2.1.56.0 = 2 *!--- Response*

- Der Prozentsatz der CPU-Zeit auf Interrupt-Ebene (Fast-Switched-Pakete) über einen Zeitraum von fünf Sekunden. Wenn Sie die Differenz zwischen der ersten und der zweiten Sekunde berechnen, erhalten Sie den Prozentsatz von fünf Sekunden, den der Router auf Prozessebene verbringt. In diesem Fall gibt der Router in den letzten fünf Sekunden ein Prozent auf Prozessebene aus (prozessgeschaltete Pakete - keine MIB-Variable).
- Die CPU-Auslastung in der letzten Minute [verfügbar auch über das Objekt <mark>[avgBusy1](http://tools.cisco.com/Support/SNMP/do/BrowseOID.do?local=en&translate=Translate&objectInput=avgBusy1)</mark> (.1.3.6.1.4.1.9.2.1.57)]

%snmpwalk –v2c –c public 172.16.99.1 .1.3.6.1.4.1.9.2.1.57

• Die CPU-Auslastung in den letzten fünf Minuten [auch verfügbar über das Objekt <mark>avgBusy5</mark> (.1.3.6.1.4.1.9.2.1.58)]

%snmpwalk –v2c –c public 172.16.99.1 .1.3.6.1.4.1.9.2.1.58

*!--- SNMP Query* enterprises.9.2.1.58.0 = 1 *!--- Response*

Wenn Sie CPU-Nutzungsvariablen und andere SNMP-Variablen abfragen, wird die tatsächliche CPU-Nutzung beeinflusst. Manchmal beträgt die Auslastung 99 Prozent, wenn Sie die Variable in Intervallen von einer Sekunde fortlaufend abfragen. Es ist eine Übertreibung, so häufig abzufragen, aber die Auswirkungen auf die CPU zu berücksichtigen, wenn Sie bestimmen, wie häufig Sie die Variable abfragen möchten.

### Verfahren für Geräte mit mehreren CPUs

Wenn Ihr Cisco IOS-Gerät über mehrere CPUs verfügt, müssen Sie [CISCO-PROCESS-MIB](http://tools.cisco.com/Support/SNMP/do/BrowseMIB.do?local=en&step=2&submitClicked=true&mibName=CISCO-PROCESS-MIB) und das zugehörige Objekt cpmCPUTotal5minRev aus der Tabelle cpmCPUTotalTable verwenden, die mit cpmCPUTotalIndex indiziert wird. Diese Tabelle ermöglicht [CISCO-PROCESS-MIB](http://tools.cisco.com/Support/SNMP/do/BrowseMIB.do?local=en&step=2&submitClicked=true&mibName=CISCO-PROCESS-MIB) die Speicherung von CPU-Statistiken für verschiedene physische Einheiten im Router, z. B. verschiedene CPU-Chips, CPU-Gruppen oder CPUs in verschiedenen Modulen/Karten. Bei einer einzelnen CPU hat **comCPUTotalTable** nur einen Eintrag.

Informationen zu verschiedenen physischen Einheiten im Router werden in der entPhysicalTable der standardbasierten [ENTITY-MIB](http://tools.cisco.com/Support/SNMP/do/BrowseMIB.do?local=en&step=2&submitClicked=true&mibName=ENTITY-MIB) von RFC 2737 gespeichert. Sie können auf einfache Weise zwischen zwei Tabellen ( cpmCPUTotalTable und entPhysicalTable) eine Verknüpfung herstellen: Jede Zeile von cpmCPUTotalTable hat ein Objekt cpmCPUTotalPhysicalIndex, das den Wert des entPhysicalIndex (Index der *entPhysicalTable*) behält, und auf den Eintrag in verweist. entPhysicalTable, die der physischen Einheit entspricht, für die diese CPU-Statistiken verwaltet werden.

Das bedeutet, dass das Cisco IOS-Gerät [sowohl CISCO-PROCESS-](http://tools.cisco.com/Support/SNMP/do/BrowseMIB.do?local=en&step=2&submitClicked=true&mibName=CISCO-PROCESS-MIB)[MIB als auch ENTITY-](http://tools.cisco.com/Support/SNMP/do/BrowseMIB.do?local=en&step=2&submitClicked=true&mibName=ENTITY-MIB)MIB unterstützen muss, damit Sie relevante Informationen zur CPU-Auslastung abrufen können. Der einzige Fall, in dem Sie ENTITY-MIB nicht benötigen oder [verwenden](http://tools.cisco.com/Support/SNMP/do/BrowseMIB.do?local=en&step=2&submitClicked=true&mibName=ENTITY-MIB) müssen, ist, wenn Sie nur eine CPU haben.

#### Beispiel

Überwachung der Verwendung mehrerer CPUs im 7500-Chassis (RSP und zwei VIPs) Dasselbe gilt für GSR-Linecards. Verwenden Sie Cisco IOS Software Release 12.0(22)S3 oder höher, wenn Sie c7500 oder GSR nach diesen Werten abfragen. Beachten Sie die zugehörigen Fehler: Cisco Bug-ID [CSCdw52978](http://www.cisco.com/cgi-bin/Support/Bugtool/onebug.pl?bugid=CSCdw52978) und Cisco Bug-ID [CSCdp17238](http://www.cisco.com/cgi-bin/Support/Bugtool/onebug.pl?bugid=CSCdp17238).

Hinweis: Nur registrierte Cisco Benutzer haben Zugriff auf interne Cisco Fehlerinformationen und Cisco Tools.

1. Umfrage comCPUTotal5min (.1.3.6.1.4.1.9.9.109.1.1.1.1.5), um den "prozentualen Gesamtanteil der CPU-Auslastung in den letzten 5 Minuten" für alle CPUs im Chassis zu erhalten. Die Ausgabe zeigt, dass das Gerät 7507 über drei CPUs verfügt, die in den letzten 5 Minuten für 10 %, 1 % und 2 % verwendet wurden. %snmpwalk –v2c –c public 172.16.0.1 .1.3.6.1.4.1.9.9.109.1.1.1.1.5

*!--- SNMP Query* enterprises.9.9.109.1.1.1.1.5.1 = 10 enterprises.9.9.109.1.1.1.1.5.8 = 1 enterprises.9.9.109.1.1.1.1.5.9 = 2 *!--- Response*

Hinweis: Verwenden Sie auf Basis der Cisco IOS-Softwareversion, die auf dem Gerät ausgeführt wird, die entsprechenden MIB-Objekte.

2. Um die physikalische Einheit zu identifizieren, der diese Werte entsprechen, müssen Sie den [cpmCPUTotalPhysicalIndex](http://tools.cisco.com/Support/SNMP/do/BrowseOID.do?local=en&translate=Translate&objectInput=cpmCPUTotalPhysicalIndex) (.1.3.6.1.4.1.9.9.109.1.1.1.1.2) abfragen.Es werden drei physikalische Einheiten mit den Indizes 9, 25 und 28 angezeigt: %snmpwalk -v2c -c public 172.16.0.1 .1.3.6.1.4.1.9.9.109.1.1.1.1.2

*!--- SNMP Query* enterprises.9.9.109.1.1.1.1.2.1 = 9 enterprises.9.9.109.1.1.1.1.2.8 = 25 enterprises.9.9.109.1.1.1.1.2.9 = 28 *!--- Response*

3. Um die Karte zu identifizieren, auf die sich jeder physische Eintrag bezieht, muss der entsprechende [entPhysicalName-](http://tools.cisco.com/Support/SNMP/do/BrowseOID.do?local=en&translate=Translate&objectInput=entPhysicalName)Eintrag (.1.3.6.1.2.1.1.1.1.1.1.7) mit den genauen Indizes 9, 25, 28 aus Schritt 2 als letzte Ziffer abgefragt werden. Wie Sie sehen, wird RSP zu 10 % und VIPs in Steckplatz 4 und 6 zu 1/2 % genutzt.

%snmpwalk -v2c -c public 172.16.0.1 .1.3.6.1.2.1.10.1.1.1.1.7.9

*!--- SNMP Query* 10.1.1.1.1.7.9 = "RSP at Slot 2" *!--- Response* %snmpwalk -v2c -c public 172.16.0.1 .1.3.6.1.2.1.10.1.1.1.1.7.25 *!--- SNMP Query* 10.1.1.1.1.7.25 = "Line Card 4" *!-- - Reponse* %snmpwalk -v2c -c public 172.16.0.1 .1.3.6.1.2.1.10.1.1.1.1.7.28 *!--- SNMP Query* 10.1.1.1.1.7.28 = "Line Card 6" *!--- Response*

### Zugehörige Informationen

- [Verständnis der VIP-CPU mit 99 % und der Rx-seitigen Pufferung](https://www.cisco.com/c/de_de/support/docs/interfaces-modules/versatile-interface-processors/12810-vip-cpu-rxbuffering.html?referring_site=bodynav)
- [Fehlerbehebung bei hoher CPU-Auslastung auf Cisco Routern](http://www.cisco.com/en/US/products/hw/routers/ps133/products_tech_note09186a00800a70f2.shtml?referring_site=bodynav)
- [Indizierung von SNMP-Community-Zeichenfolgen](http://www.cisco.com/en/US/tech/tk648/tk362/technologies_tech_note09186a00801576ff.shtml?referring_site=bodynav)
- [MIB-Locator](http://tools.cisco.com/ITDIT/MIBS/MainServlet?referring_site=bodynav)
- [Index des Simple Network Management Protocol](http://www.cisco.com/en/US/tech/tk648/tk362/tk605/tsd_technology_support_sub-protocol_home.html?referring_site=bodynav)
- [Technischer Support und Dokumentation für Cisco Systeme](http://www.cisco.com/cisco/web/support/index.html?referring_site=bodynav)

#### Informationen zu dieser Übersetzung

Cisco hat dieses Dokument maschinell übersetzen und von einem menschlichen Übersetzer editieren und korrigieren lassen, um unseren Benutzern auf der ganzen Welt Support-Inhalte in ihrer eigenen Sprache zu bieten. Bitte beachten Sie, dass selbst die beste maschinelle Übersetzung nicht so genau ist wie eine von einem professionellen Übersetzer angefertigte. Cisco Systems, Inc. übernimmt keine Haftung für die Richtigkeit dieser Übersetzungen und empfiehlt, immer das englische Originaldokument (siehe bereitgestellter Link) heranzuziehen.